#### **Brief overview of the Madrigal database**

**The Madrigal database stores data from a wide variety of upper atmosphere research instruments**

> **Incoherent** Scatter Radar

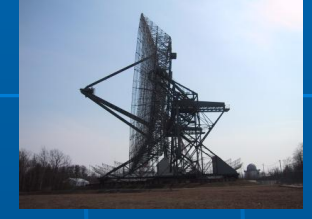

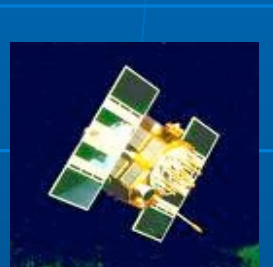

TEC via

GPS

Examples of number of instruments in Madrigal:

- Incoherent scatter radars: 22
- MST radars: 3
- MF radars: 16
- Meteor radars: 11
- $FPI: 32$
- Michelson Interferometers: 6
- Lidars: 9
- Photometers: 7
- DMSP

**The Madrigal database is distributed, but all sites archived to CEDAR Madrigal**

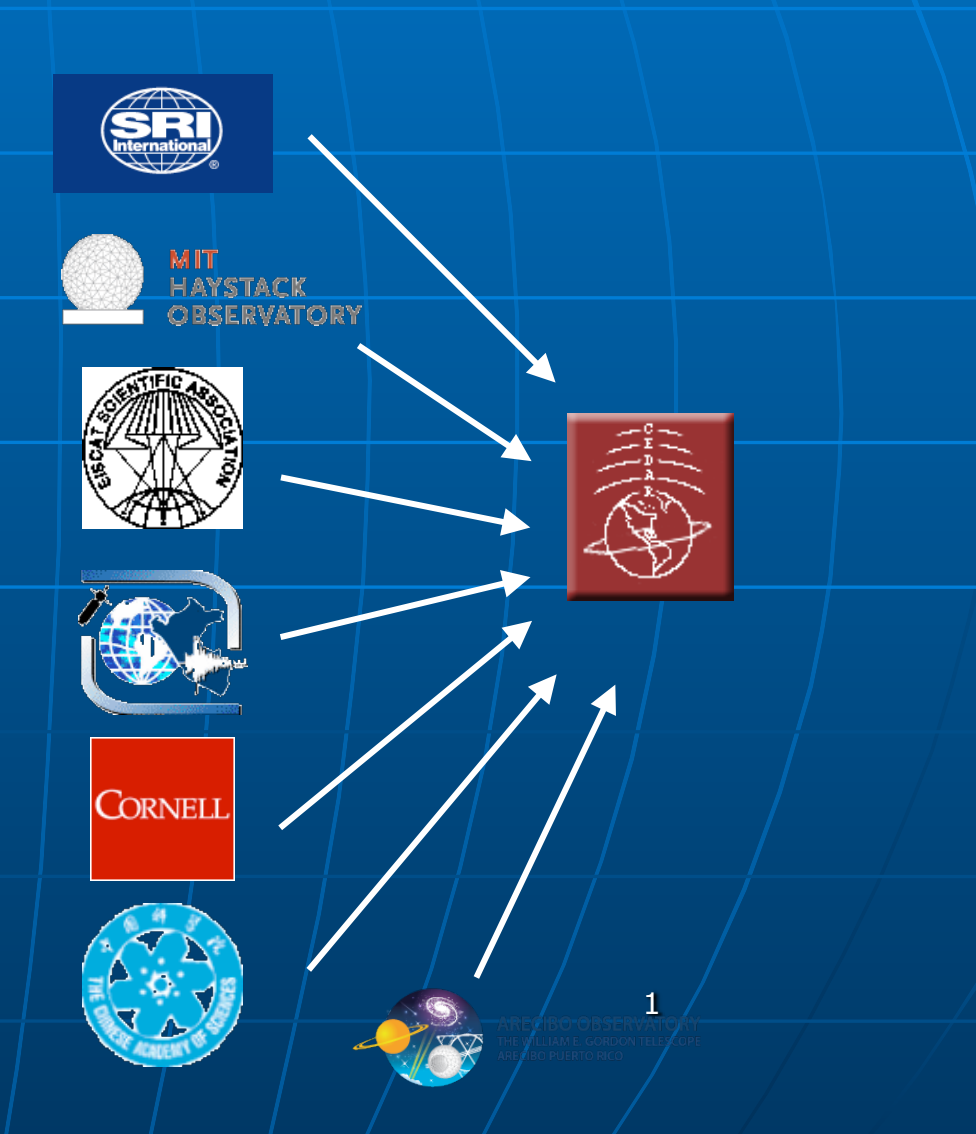

## How can the Madrigal database be accessed?

data file

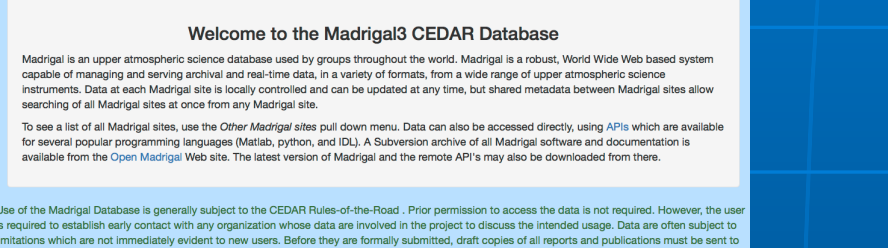

.<br>Evou want to use the old Madrical 2 version of the CEDAR Madrical databse, it is still temporarily available at http://madrical havstack mit edu. If you ar sing the old version because of a problem with Madrigal3, please contact brideout@haystack.mit.edu to describe the issue

e contact scientist at all data-supplying organizations along with an offer of co-authorship to scientists who have provided data. This offer may be lined. The Detahase and the orientarions that contributed bets must be acknowledged in all reports and whilestigns, and wheneve lable through another database. If you have any questions about appropriate use of these data, contact brideout¢

CEDAR Home Access data - Access metadata - Run models - Documentation Other Madridal sites -

Web browsing - for data discovery/ small downloads

#### Web services API

- •From anywhere on internet
- •Python API
- •Matlab API
- •IDL API
- •Allows automated
- downloads

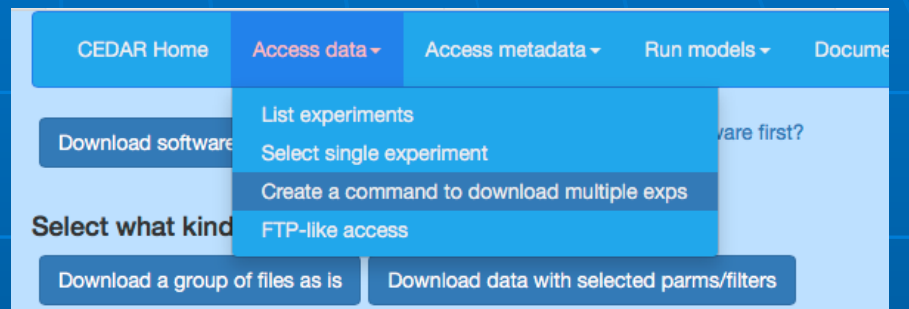

Use web interface to create scripts to fetch any amount of data in python, Matlab, or IDL - large downloads

#### Select file gps220104g.002.hdf5: TEC binned 1 degree by 1 degree by 5 min - final  $\div$ Print file  $\star$ View file info Cite this file Plots/Docs Download file -Use the citation below to reference this data file. The url is meant to be a permanent url. This data file may later be updated, but this link will still point to the original version of the

Anthea Coster, MIT/Haystack Observatory. (2022) Data from the CEDAR Madrigal database. Available from https:

Every file has permanent citation available; citations to groups of files can be created with API

# How can I put my instrument's data on Madrigal? (Hint: its really easy…)

#### Send data to CEDAR Madrigal

### Madrigal DB

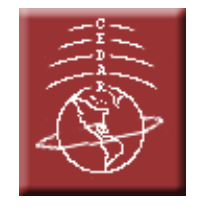

- **Example 5 Send data/plots to MIT** Haystack in **your own format Example 1** Loading program written by
- MIT Haystack, verified by you
- Add new data in batch or via automated upload (eg, sftp, web access, etc)

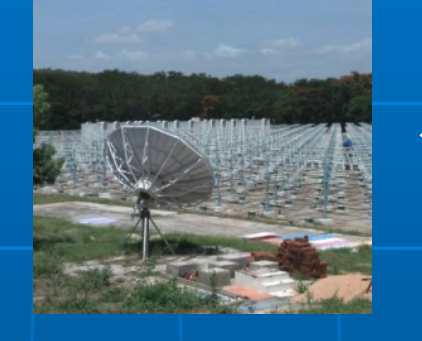

#### Set up your own Madrigal site

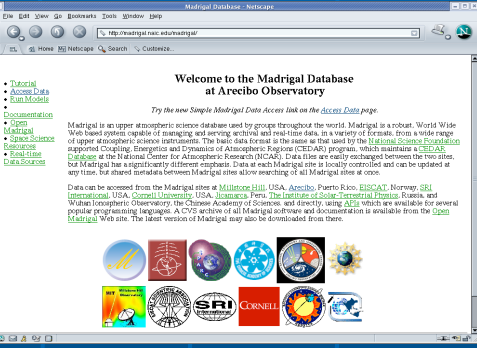

- $\blacksquare$  MIT Haystack will help with installation and writing needed loading programs
- You control when data uploaded
- CEDAR Madrigal/site<sup>3</sup> ■ Automated backup to central

# Example of satellite data in **Madrigal**

### ! DMSP

- We create one file per satellite per UT day per data type
- Types: scalars at one second cadence, scalars at four second cadence, vector flux values at one second cadence • Madrigal can handle scalar data or data with any number of independent parameters <sup>4</sup>

# Adding plots of satellite data in Madrigal

### Any number of plots can be shown, including documentation

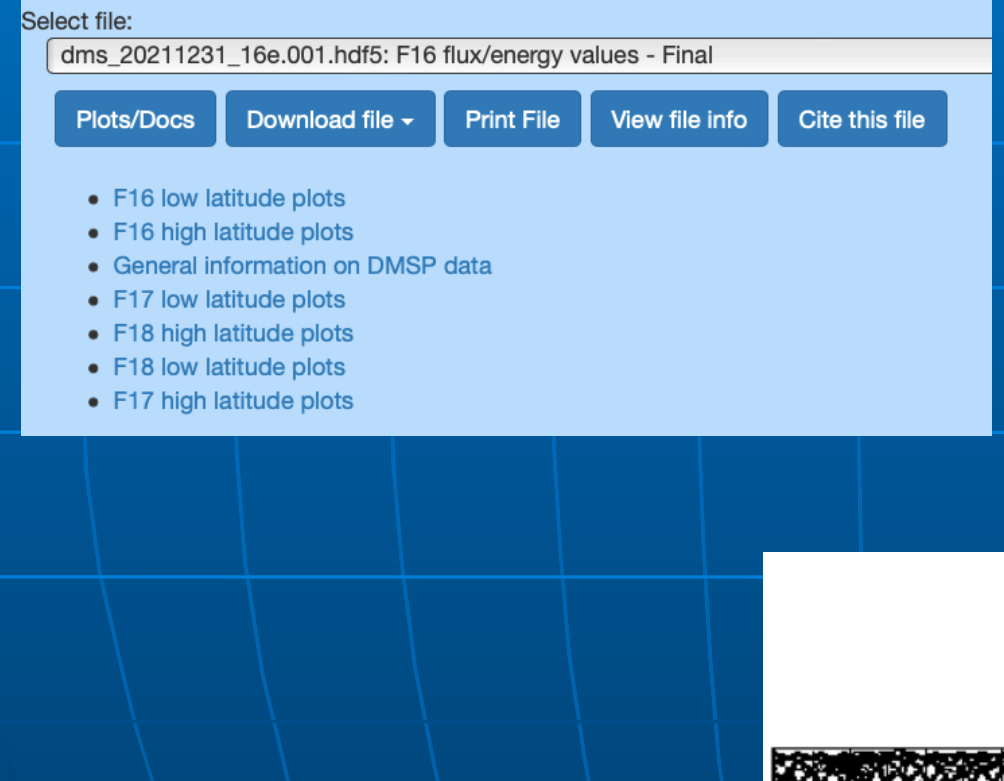

Typically plots are created by the instrument PI, since they have the most experience making their data easily understood - Generic plots are rarely satisfactory

### F<sub>16</sub> 2021 Dec 31

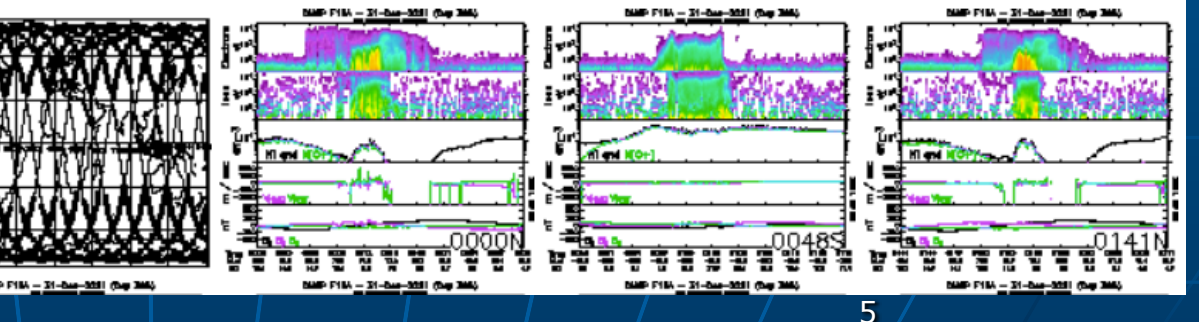

Click on small image to see full size image